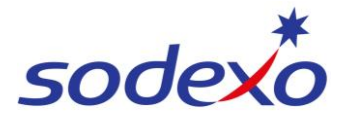

**SmartPay Training – SAP SuccessFactors**

## Pay statements explained - Impacts at GO LIVE (B Panel)

This QRG explains how the new SmartPay payroll system calculates your pay from go live, compared to how it was previously paid. You can access your pay statement using the SuccessFactors mobile app.

**This QRG covers 8/6 rosters with 12-hour shifts in the following two fortnight pay examples.**

Further support can be found in the **SmartPay Hub:** 

Refer to QRG: [Viewing your pay statement](https://connexions.blog.sodexo.com.au/wp-content/uploads/2023/07/Viewing-your-pay-statement-mobile.pdf)

### **Pay statement #1 - First pay received at GO LIVE;**

#### *Go Live – 3x days worked, as RNR has been accrued 3x RNR Taken (Paid) + 3x RNR Unpaid followed by 3 days worked*

# **IFM SERVICES PTY LTD**

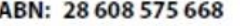

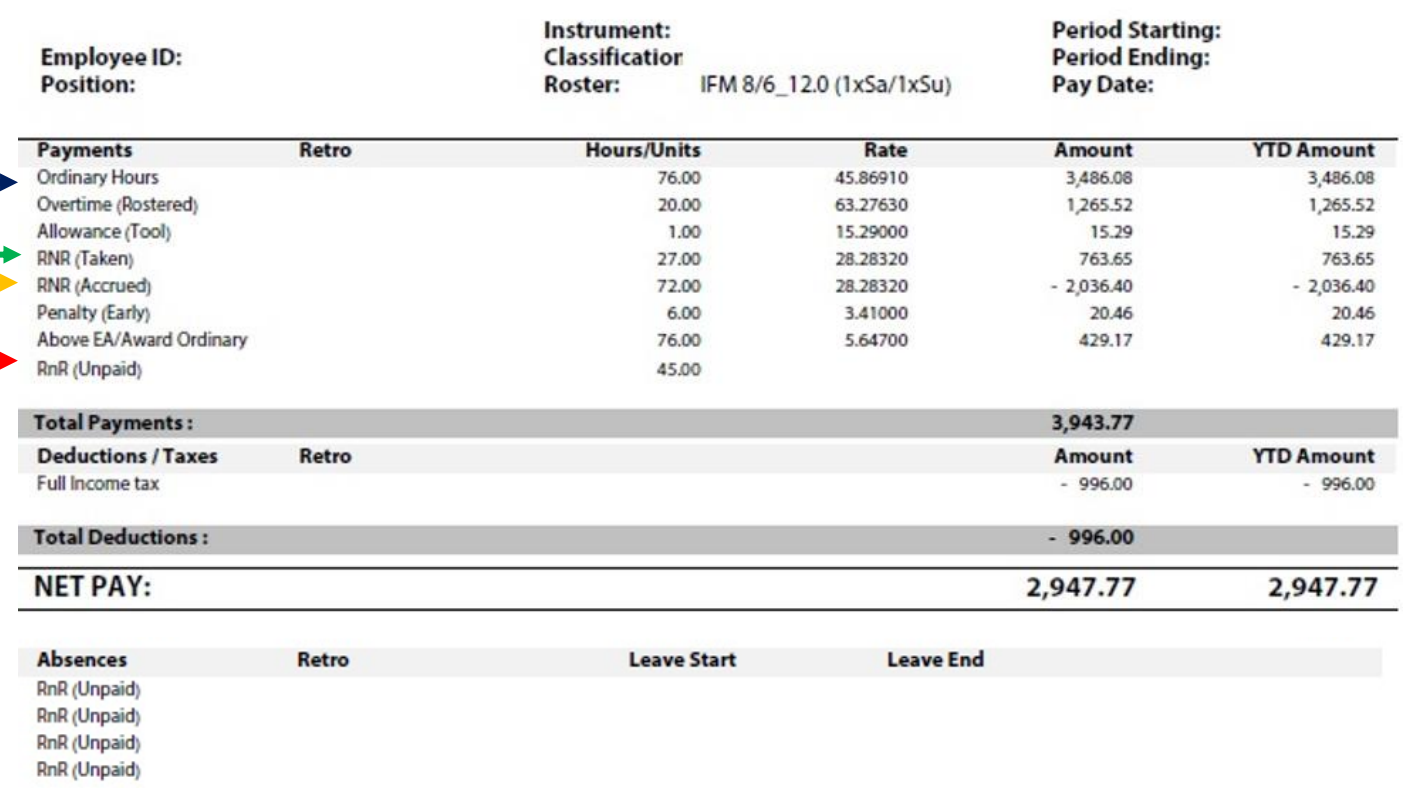

8 x worked days @ 9.5 ordinary hours per day + 2.5 rostered overtime hours per day = 96 hours paid for working

RNR Taken 2 days + 3 hours RNR taken = \*27 hour RNR paid *(Have not accrued full 72 hours of accrued RNR prior to RNR taken)*

RNR Accrued = \*9 (worked to accrue full RNR hours) x 8 = 72 *(Banked into next pay fortnight)*

RNR (Unpaid) = 45 hours unpaid RNR *(\*27 hours RNR paid + 45 hours RNR unpaid = 72 hours)*

*\*Accrue 9 hours RNR (45 minutes per hour worked) per worked day (12 x .75 = 9)*

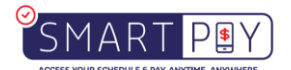

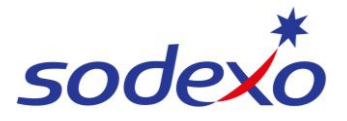

**SmartPay Training – SAP SuccessFactors**

### **Pay statement #2 - Second pay received - Full pay:**

## **IFM SERVICES PTY LTD**

ABN: 28 608 575 668

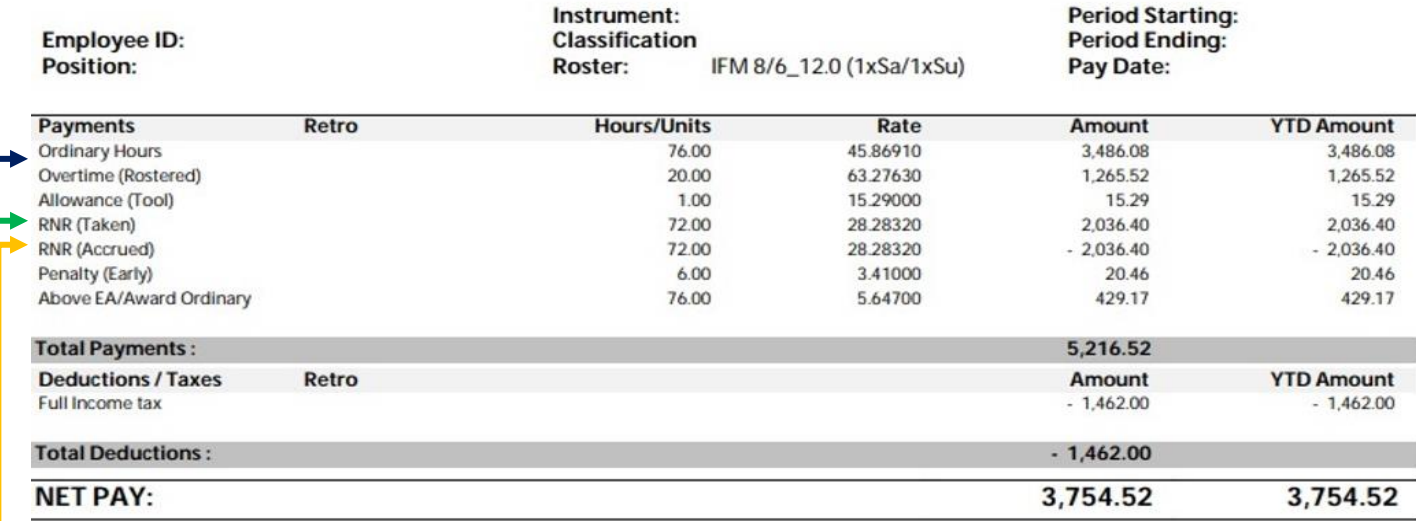

Full pay in fortnight (76 ordinary hours + 20 rostered overtime hours) = 96 worked hours

RNR (Taken) in full 72 hours.

RNR (Accrued) in full 72 hours.

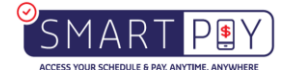